## Benchmarking suite

Steps:

**Data Generation** 

**Data Loading** 

Query generation (Kaplan-Meier and COX regression ) and aggregation queries

**Performance analysis and review** 

### DataBase Setup

#### **Used Docker Compose:**

Docker-compose.yml file contains the necessary configurations like container,ports and environment information. This is to set up manually depending on needs. When this file is called with all or particular database, the docker container is created or started with the specified configuration.

#### Example:

docker-compose up -d

or

docker-compose up -d mongodb

```
PS D:\Aarsh\SJSU\CS298\Project> docker-compose up -d
[+] Running 43/23
 0B/0B
                                          Pulled
 √ timescaledb 13 layers [
                                         0B/0B
                                                  Pulled
v questdb 7 layers ["""""]
                               0B/0B
                                         Pulled
                                             Pulled
0B/0B

√ Network project_default

                                  Created

√ Volume "project_mongodb_data"

                                  Created

√ Volume "project_influxdb_data"

                                  Created
 Volume "project_timescaledb_data"
                                  Created

√ Container influxdb

                                  Started

√ Container timescaledb

                                  Started

√ Container mongodb

                                  Started
√ Container questdb
                                  Started
```

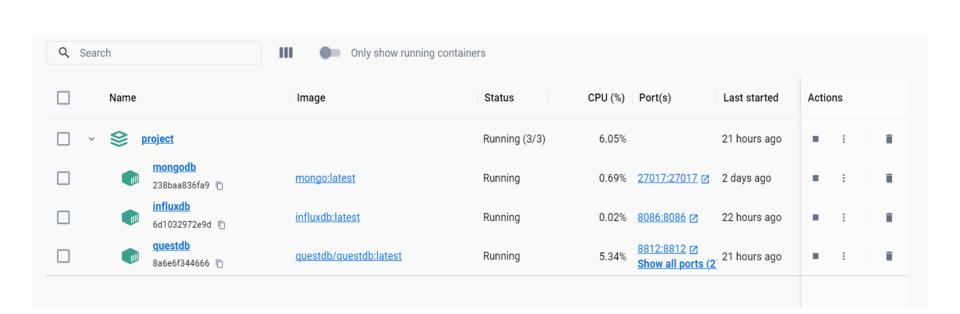

## **Data Generation**

Creating synthetic data with parameters to be tune for size and target database Modified the Kaggle synthetic dataset to take parameters.

https://www.kaggle.com/datasets/louise2001/survival-analysis-synthetic-data

#### Modified to be able to pass parameters

No of columns and target database
For this project,
If target\_database = MongoDB ,then output is JSON for else CSV

#### **Example of data generation:**

python generate\_data.py --n 1000 --database mongodb

# **Example Output**

PS D:\Aarsh\SJSU\CS298\Project\data\_generation> python generate\_data.py --n 10000000 --database timescaledb Dataset creation took 22.55 seconds.

Data saved in timescaledb format.

PS D:\Aarsh\SJSU\CS298\Project\data\_generation> python generate\_data.py --n 10000000 --database mongodb Dataset creation took 19.72 seconds.
Data saved in mongodb format.

| Name          | Date modified      | Туре               | Size         |
|---------------|--------------------|--------------------|--------------|
|               | 9/9/2023 5:06 PM   | Python Source File | 3 KB         |
| survival_data | 9/12/2023 11:32 AM | Microsoft Excel Co | 568,910 KB   |
| survival_data | 9/12/2023 11:39 AM | JSON Source File   | 1,759,851 KB |

## Kaplan-Meier Survival Analysis:

#### In Medical Research:

- The Kaplan-Meier method is used to measure the fraction of patients living for a certain amount of time after treatment.
- Calculate the Kaplan-Meier survival curves for data stored in each database. This involves calculating survival probabilities at different time points.
- Plot the Kaplan-Meier survival curves using a suitable visualization library (e.g., Matplotlib in Python). Each database performance can be evaluated by the quality of these plots.

## Cox regression

#### In Medical Research:

- Cox regression is used to model the relationship between covariates
   (independent variables) and the hazard of an event occurring. This factors are
   basically affecting the survival like age, gender, treatment type.
- Construct Cox proportional hazards models using the data in each database.
- Compare the results of Cox regression models across databases. Estimated hazard ratios, confidence intervals can help in comparing the databases.